# 学習者による書き出しを支援する**SlackBot**の開発と運用

長 慎也 $1, a$ ) 山中 脩也 $1 \thickspace$  北島 茂樹 $1 \thickspace$  今野 貴之 $1$ 

概要:筆者はこれまで、プログラミング等の演習中において、理解したことを言語化して書き出し、他の学 習者と共有するシステムを開発し,授業で利用してきた.理解した内容を書き出すことにより,学習者が 自分自身の考えを整理することができる,他の学習者の異なる考えに触れることで新しい発想を得ること ができる,などの効果が期待される.しかし,他の学習者がすでに書き出した内容を事前に見てしまうこ とで,他の学習者と似たような意見を書いてしまう恐れがある.これを防ぐために,「自分が書き込みをす るまでは,他の学習者の書き込みを見ることはできない」という制約が必要であると考え,システムを開発 した.ただ,これまで開発したシステムは,テーマのタイトルとその内容がどのような対応になっている かが把握しにくく,過去の書き込みを見直すことが困難であることや,通知の仕組みがないことによって, その後の議論に発展しずらいという問題点が残った.そこで,今年度からは新たなシステムとして,同等 の機能をもったシステムをコミュニケーションツールである Slack 上で動作する Bot として実装しなおし た.また,テーマの一覧を閲覧・編集可能な管理画面を設置し,Bot の動作を制御できるようにした.こ れにより,Slack の使いやすいインターフェースや通知機能を利用でき,先述したような問題点を解決でき ると期待される.本稿では,執筆時点で進行中の授業において本システムを使用した途中経過を報告する.

キーワード:プログラミング学習, 書き出し,協調学習

# **Development and operation of a Slack bot to support writing by learners**

CHO SHINYA<sup>1,a)</sup> YAMANAKA NAOYA<sup>1</sup> KITAJIMA SHIGEKI<sup>1</sup> KONNO TAKAYUKI<sup>1</sup>

# **1.** はじめに

筆者はこれまで、プログラミングの教材において、なる べく説明を教材中に入れず,プログラムの振る舞いを学習 者が自ら推論させるような手法を検討してきた。理解した 内容を自分の言葉で書き出すこと(言語化)を行うことに よって、学習効果が高まると考えられている [1][2][3]. そ の際、あらかじめ説明した資料などを与えてしまうと、そ の文章の内容に引っ張られてしまい,書き出しの内容が似 通ってしまうため,「学習者が自分の言葉で言語化する」こ との意義が薄れてしまう.

幸い。プログラミングはコンピュータのソースコードと

実行結果を見れば,その振る舞いを推測できるため,開発 環境の操作方法などの説明は別にして,プログラムに関す る詳しい説明がなくてもある程度推測ができると考えら れる.

また,他者の書き込みを見ることで,教授者だけでなく 受講者同士でも異なる意見や解釈の仕方を複数見ることが でき,理解の幅を広げることも期待される.

本手法を取り入れたプログラミング教材は次の 4 種類の Phase を導入している [4][5].

- *•* **Phase1** 教材が示したソースコードを受講者がコン ピュータに実行させると,コンピュータは処理系の決 めたルールに従って結果(出力)を受講者に出力する.
- *•* **Phase2** 学習者は出力結果を教材に記入した上で,ソー スコードと出力結果を見て,そこに含まれるルールを 推論する.

<sup>1</sup> 明星大学

Meisei University, Japan

a) cho@is.meisei-u.ac.jp

- *•* **Phase3** 教材がソースコードを空欄(場合によっては 穴埋め)のまま,結果のみ提示する.受講者は Phase2 で推論したルールを使用して,空欄部分のソースコー ドを推察する.
- *•* **Phase4** 受講者は推論したソースコードを再びコン ピュータに実行させ,結果が提示されたものと同じで あれば,推察したルールが正しいという確信を持つ. 結果が同じでなければ、コンピュータからの出力(エ ラーメッセージや提示されたものとは異なる出力結 果)を見て,修正を加える.
- *•* **Phase1'** 教材は別のソースコードを提示し,以下同様 に繰り返す.

このうち,Phase1 と Phase3 は通常のプログラミングの 授業でもよく行われている「プログラムの例を実行する」 「題意を満たすプログラムを書く」という演習である.

一方,Phase2 については,ルールが正しく推論ができて いるかどうか自然言語で書き出す活動をもって達成される と考えられる.また先述した通り,書き出した内容は他者 (=他の学習者)と共有できることが望ましい.

学習者間で書き出しを共有するには,グループワークで よく見られるように,対話を直接行う方法が一般的である. しかし,発話が苦手な受講者には抵抗があることや,グ ループ内でいつも積極的に発話をするメンバーの意見に同 調しがちになる,などの点が問題点と考える.また,LMS や Slack などのコミュニケーションツールを使用して書き 出しを行うことが考えらえるが、これらのツールでは、自 分が書き込む前に他の学習者の書き込みが見えてしまう. そうすると他の学習者の意見に引っ張られてしまい、内容 が似通ってしまうことが危惧される. また、そもそも書き 出しを行う活動をせずに,問題を解くこと(Phase3:プロ グラムを書く)だけを行ってしまう学習者もいると考えら れる.

そこで,特定のテーマに対して,自分が書き込みを行わ ない限り,他者の書き込みを見ることができないようなシ ステム「Note & Key」を作成した [6].

# **2.** 昨年度使用したシステム

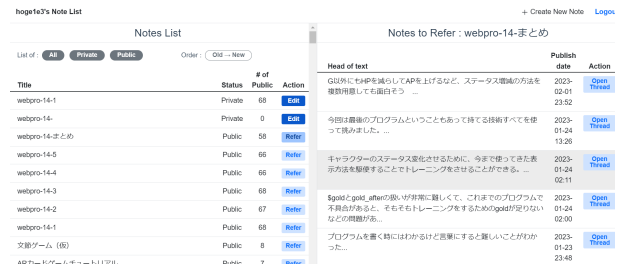

図 **1** Web アプリケーションによる書き出し支援システム (Note & Key)

Note & Key の画面を図 **1** に示す.Web アプリケーショ

ンとして実装されており,ユーザはノートを作成・閲覧す ることができる.ノートには任意のタイトルをつけること ができる.ノートは非公開(下書き)の状態と公開の状態 があり,公開の状態にすると,同一のタイトルをもった他 ユーザの書き込みが一覧表示され,内容を確認することが できる.

教授者が学習者に対して,ある教材に沿って演習した内 容について書き出しを行ってほしい場合には,教授者側で その教材に紐づいたタイトルを指定して学習者にノートを 作成してもらう. すると学習者は、他の学習者の内容を事 前に見ることなく書き出しを行え,書き出しを行った後で 初めて他の学習者の書き出しを確認できる.また,教授者 も同一のタイトルでノートを公開し,そこに次のテーマの タイトルと資料を提示しておけば,書き出しをすることな く先の資料に進むことを防止できる.

2022 年度はこのシステムを利用して授業実践を行った. 当初は各テーマについて「気づいたことを書いてみよう」 という抽象的な投げかけを行っていたが,受講者からの書 き出しは明確なものではなく,「あ」など 1 文字だけを書い ている受講者もいた.そこで,各テーマについて具体的な 質問を設けることで積極的に書き出しを行えるようにした.

一方で,書き出した内容について再度見直したり,他者 の書き込みと比較を行ったり,という活動はあまり行われ なかった.

その理由の一つが,Note & Key の使い勝手にあった. 例えば,通知の機能がなく,他の学習者や教員が返信をし たとしても気づかれないため,その後の議論が進展しない ことが多かった.また、過去の議論に遡るためには、それ ぞれのタイトルと内容を見なおす必要があったが,そのタ イトルがどのようなテーマであったかを確認する手段が Note & Key そのものになかった.

# **3.** 新たに作成したシステム

先述のような問題を解決するため, Note & Key のシステ ムを Slack の Bot として実装した「Note & Key on Slack」 を新たに開発した.

Slack を利用した理由としては,受講者が普段から連絡 用に使っていること,通知機能があることで議論が継続的 に行えること,などが挙げられる.

また、Slack の Bot と連携して、テーマの管理が行える Web 画面も新規に追加した.

今回作成した Note & Key 向けの Bot の構成を図 **2** に示 す. 教授者および学習者には次のような機能を提供する.

*•* テーマ作成・編集(教授者)

教授者は,テーマ管理画面を用いて,あるテーマに関 連するテキストを作成する.テキストには学習者に学 習させたい教材の内容または入手方法(URL など)を 記述し,必要に応じて,学習者に書き出してほしい内

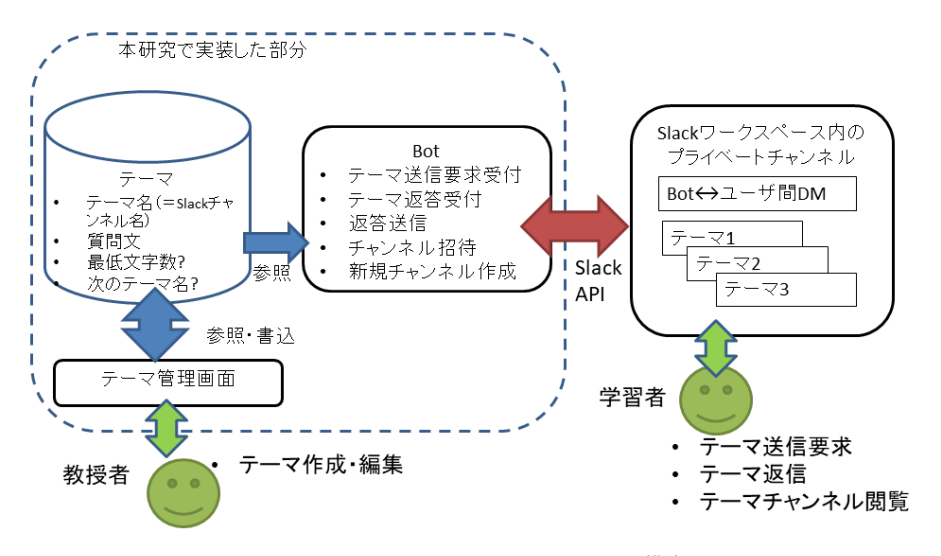

図 **2** Note & Key on Slack のシステム構成

容の方向性や,具体的な質問文も追記できる.テキス トの他に,学習者が書き出す文章に最低限必要な文字 数や,「次のテーマ」(後述)も設定できる.

テーマが作成されると,Bot は自動的にテーマ名に対 応したチャンネルを Slack ワークスペースに作成する. 作成されたチャンネルはプライベートチャンネルであ るため,学習者はテーマが作成された段階ではチャン ネルの内容は見られない.

### *•* テーマ送信要求(学習者)

学習者は,Slack 上の Bot ユーザにダイレクトメッセー ジ(DM)を通じてテーマの名前を送信する (図 **3** の 最初のメッセージ)と, Bot がそのテーマに対応した をスレッドに返信する(その次のメッセージ). なお, テーマの名前は,ワークスペース内の公開されている チャンネルに提示するなどの方法で教授者から学習者 に提示する.

### *•* テーマ返信(学習者)

学習者は,さきほどの Bot のテキストに対して回答を 返信する (図 3の3番目のメッセージ). すると Bot はそのユーザを対応するテーマのプライベートチャン ネルに追加させ (4 番目のメッセージ),同時に学習者 の回答をプライベートチャンネルに匿名で送信する. もしテーマに対して最低文字数が設定されており、回 答文が最低文字数に満たない場合「書き出しが不十分 です」と返信し,チャンネル招待と回答送信は行わな い.また,テーマに「次のテーマ」が指定されている 場合,Bot が次のテーマのテキストを自動的に送信す る(今のテーマとは別スレッドになる).

- *•* テーマチャンネル閲覧(学習者) 学習者は追加されたプライベートチャンネルを閲覧 し,他の学習者の書き出しを閲覧する.
- テーマ管理画面を除けば,教授者や学習者が使用するの

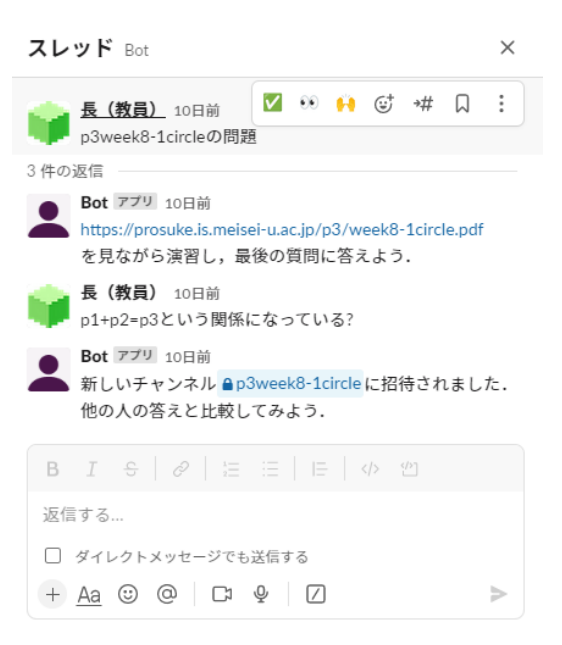

図 **3** テーマ送信要求とテーマ返信に用いるスレッド

はあくまで Slack であるので,上記の機能に加えて Slack の機能をそのまま使うことができる。例えば、各テーマの プライベートチャンネルにさらに返信を行って議論を継続 したり、教員がそのテーマの補足資料を置いたりすること ができる.

### **4.** 授業実践

現在 Note & Key on Slack を使った授業を実施中であ り,ここではその途中経過を報告する.

### **4.1** 授業の概要

「プログラミング演習 3」は、明星大学情報学部情報学 科 2 年生の必修科目であり,習熟度別に 4 クラスに分かれ て実施されている.そのうち,習熟度が下位から 2 番目の クラスにおいて Note & Key on Slack を使用した.このク

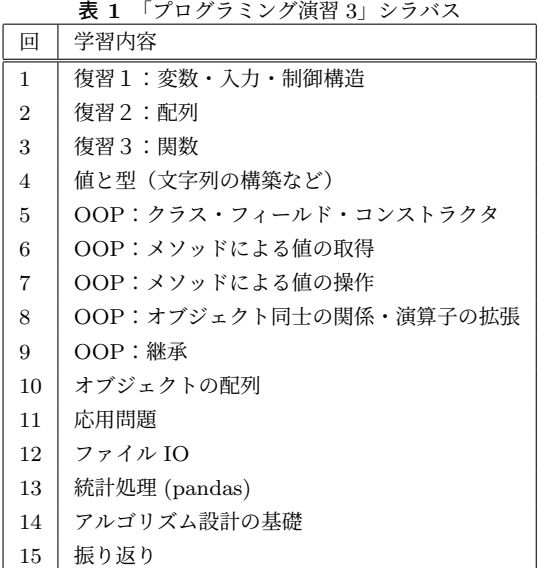

ラスの 2023 年度の受講者は 44 人であり,すべて対面で行 う予定である\*1.

「プログラミング演習 3」のシラバスを表 **1** に示す. Python を用いたオブジェクト指向プログラミング(OOP) の基礎を学ぶが、最初の3回は1年生で学んだ事項の復習 となっている.

### **4.2** 配布資料

配布資料の構成を図 **4** に示す.資料は,主に「あらかじ め書かれているプログラムについて出力結果を記入させる (1 節の Phase1 相当.図中では「例示」)」「指定した出力 結果(プログラムによっては指定された入力に対応する出 力結果)を得るようなプログラムを記述させる(Phase3 相 当.図中では「記述」)」という 2 つのステップを交互に繰 り返して進める. プログラムを記述させるステップは、そ れまでのプログラムの内容と入出力例から推測ができるよ うにしてある.資料全体がいくつかの質問(Phase2 相当) によって複数のパートに分割されており,授業開始時点で は最初のパートの資料だけを入手できるようになってい る.各パートの末尾では,そのパートで学習した内容につ いて書き出しを行ってもらう. 昨年度と同様「気づいたこ とを書いてみよう」という投げかけでは思うような書き出 しをしてくれないと予想されたので,末尾にはそのパート に登場したプログラムに関する具体的に質問を記述した. 学習者はその質問に対する回答\*2 (書き出し)を行うこと で次の資料を得ることができるようにした.

Note & Key on Slack を用いて,これを次のように実現 した.

*•* 教員は,各パートの資料を Web サーバにアップロー ドする. ファイル名は連番にするが、容易に推測でき

\*1 荒天のため第 7 回を非対面で実施

ない名前を末尾に追加する.

- 教員は, Note & Key on Slack のテーマ管理画面を用 いて,各パートの資料のファイル名と同じ名前のテー マを作成する.質問文は「【資料の **URL**】を見て,末 尾の質問に答えよう」とする. また、次のテーマには, 次のパートの資料のファイル名を指定する.
- *•* 教員は,学習者に Slack の公開チャンネルを通じて, 「今日の資料を入手するには、@Bot 宛に【最初のパー トのチャンネル名】と話しかけてください」と伝える.
- *•* 受講者は,Bot 宛に話しかけて資料を入手して演習を 始める.
- *•* 末尾の質問の答えを Bot に返信すると,対応するテー マのチャンネルに招待され,同時に次の資料の URL が Bot から送られてくる.

なお,資料の最後のパートには,詳細な解説を最後に載 せている.これによって,学習者が自らプログラムの構成 要素について予め推論を行い,その上で解説を読むことで, 知識を確実に定着させることを狙った.

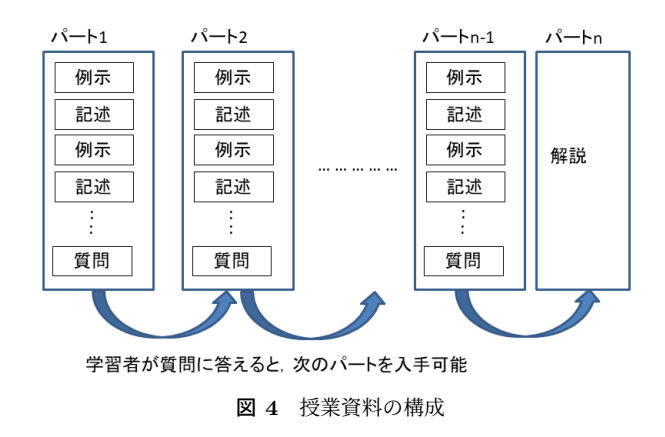

# **4.3** 本授業に提案システムに導入することで期待される 効果

今回報告するのは,プログラミングの基礎を学ぶ授業で あり,すべての学習者が同じプログラムを用いて演習を行 う.また、書き出す際に具体的な問いかけを行っているた め,学習者の書き出す内容は似通ってくると考えらえるが, それでも,次のような効果は期待されると考えられる.

- *•* 言語化を行うことで,単純に説明を受けるだけよりも 理解が深まる.
- *•* 説明されても理解が難しい内容について,表現が異な る他者の書き込みを見ることで,自分なりの考えをま とめることができる.
- *•* Phase1(提示されたプログラムの出力結果を確認す る)の段階で,どのようなことを推論したかを明文化 する (Phase2) ことで、Phase3 (提示された出力結果 になるようなプログラムを記述する)を解く上でのヒ ントになる.

正解を求めているわけではなく、書き出すこと自体が重要なので 「解答」ではなく「回答」である

## **5.** 実践結果

現在、第13回までの授業が終わっている。ここまでの 各回に提示した教材のパートごとのチャンネル名と質問内 容を表 **3** と表 **4** に示す\*3.ここに出てくる質問に加えて, 各回の最後に「最後に,今回の授業で気づいたことや疑問 に思ったことを書こう. 解説が読めます.」という質問があ り,13 回で計 81 件の質問をしている.それぞれのテーマ は最低 10 文字以上の書き込みをすることを要求している.

表 3 と表 4 に示した質問には、最後の解説を読めばおお むね適切に回答ができるようになっているが,最後の解説 を読む前に自分の言葉で説明ができていれば、その回に学 12 習すべき内容を深く理解していると考えられる. そこで, 受講者の書き込まれた内容と,解説に掲載された内容とに 共通点があるかどうかを評価の観点としたい.ただ、まだ 16 授業が完了していない状況から、現状は速報として、書き 17 込みの総数,文字数と,主な書き込みについてピックアッ プしたものを報告する.

提示した質問の総数 81件に対して、第13回終了時点で 21 3489 件の回答があり、平均で43件の回答があった. ここ には教員 1 名と 3 名の授業補助者の書き込みも含まれてい るが,受講者が 44 名であることを考えると,ほぼすべての 学生が何等かの書き込みをしていることがわかる.また, 1件あたりの平均文字数は 36 文字であった. さらに詳し く,テーマごとの文字数の分布と,ユーザごとの文字数の 分布(平均文字数順)を図 **5** と図 **6** に示す\*4.

書き込みの長さが長いが意味のない書き込み(例:「ああ ああ」など)は目視で見た限り見受けられなかった\*5. こ のことから,文字数によって書き込みの質をある程度推し 量ることが可能である.

各テーマごとに文字数にはばらつきはあるが,ユーザご との分布を見ると,平均文字数が少ないユーザでも長い書 き込みをする場合もあるので,特定のユーザばかりが長い (短い)書き込みをしているわけではなく,すべてのユーザ が何らかの形で書き出しに参加していることがわかる.

書かれた内容についての精査はこれから行っていくが, ここでは例としてチャンネル名 「week7-1func」の書き込 みについて取り上げる. このテーマでは、リスト1のプロ グラムを提示し,出力結果を記述させたうえで「(破壊的に フィールドのを書き換える)move と(非破壊的にオブジェ クトを作成して返す) moved の動作の違いは何か」という 質問を行っている.もちろん,オブジェクトの破壊的・非

- \*3 表中の"ch" はチャンネル名だが,実際にはもっと長く,推測し ずれらいものになっている
- \*4 テストユーザや誤登録で複数アカウントを使用した受講者を含ん でいる
- \*5 書き込みが正しいか誤っているかは成績には影響しないが,意味 のない書き込みを頻繁に行った場合は減点の対象とする予定であ る. このことはまだ受講者から問い合わせがなく、該当する受講 者もいないのであえて告知していない.

リスト **1** week7-1func(オブジェクトの破壊的書き換えと,非破壊 的書き換えの違いを見つけるプログラム)

```
class Point:
         def \_init_-(self, x, y):
 3 self. x=x4 self .y=y
         def move (self, dx, dy):
             self. x += dxself.y += dydef moved (self, dx, dy):
             x = self . x + dxy = s e 1f. y + dyp = Point(x, y)return p
         def \_str_str_-(self):return "({\{\},\{\})". format (self.x, self.y)
    p1 = Point(2,3)p2 = Point(4,5)print(" p1 = " , p1)18 | print ("p2=" p2")19 p1 . move (1 ,10)
20 p3 = p2 . moved (1 ,10)
    print(" p1 = " , p1)22 | print ("p2 =", p2)
    print ("p3=",p3)
```
破壊的な書き換えという用語や意味については事前に何も 説明をしていない.このテーマは,プログラムの振る舞い から新しい概念を類推させるという色合いが強いものであ り、かつオブジェクトならではの概念を学ぶという点から. 特にここでピックアップした.

この質問に対して,38 件の回答を得た.そのうち 10 件 を列挙する.

- *•* move は座標 (self.x, self.y) に dx と dy を加えて新し い座標を表示するが、moved は座標 (self.x, self.y) に dx と dy を加えて、p=Point(x,y) を作ってから、これ を返している
- *•* move は移動前の点のオブジェクトを移動させた先の 点に書き換えていて、moved は移動前の点のオブジェ クトを残して 新しい移動後の点オブジェクトを作っ ている。
- *•* move ではポインタの値そのものを変えているのに対 し、moved ではポインタの値は変えずに、x,y の値を 返している。
- *•* move はオブジェクト自体の座標を変更します。moved は現在の座標を変更せずに、与えられた値 (dx と dy) を加算した新しい Point オブジェクトを作成して返し ます。
- *•* move は例えば p1.move(1,10) ならp1の(2, 3)のや つと足し算されちゃうが、moved なら p1.move(1,10) ならp1の(2, 3)の部分を出す

**表 2** アンケート結果 (4:あてはまる, 1:あてはまらない)

| 質問\尺度              |    |  |  |
|--------------------|----|--|--|
| Bot に対して書き出しをしたことで |    |  |  |
| 問題を解くヒントを得ることができた. | 10 |  |  |
| Bot から招待されたチャンネルで  |    |  |  |
| 他の学生が書いた内容を参考にした.  | 15 |  |  |

- *•* move はどんどん動いていくのに対し、moved は一回 動かすのみである。連続してできるかどうかが違いで ある。
- *•* 'move'は、'Point'クラスのメソッドとして定義されて いるが、'moved'は、'Point'クラスには存在しないメ ソッド。
- *•* move はその数の分だけ動かして、moved はその数の 分だけ動かされたものに変える
- *•* Python において、"move"と"moved"の動作の違いは、 通常、過去形と現在形の違いにあります。
- *•* 働きとしては同じではあるが moved を move に変更し たところ、プログラムが上手くいかなかったので役割 を分けていると予想する

このように,破壊的,非破壊的という概念について用語 を使わずともきちんと書き出しをしているものもあれば, 表現がうまくいっていないが違いについて書こうとしてい るもの,単語の意味だけを表層的に捉えたもの,あるいは プログラムの写し間違いで異なる結果を得たもの,など多 様な書き込みが得られていることがわかる.学習者にとっ て重要なのは,これらの中から正しいと思われるものを選 びとる力や,正しいものの中にも表現の異なるものがあり, その中から「しっくりくる」ものを選ぶ力であると考える. このような過程を通して,教員が与える説明だけでは理解 できない部分まで理解を深めることが期待できる.

### **5.1** アンケート調査の結果

授業日程の終わりに,アンケート調査を記名式で実施し, 31件の回答を得た. 4 段階のリッカート尺度で回答する質 問の結果を表 **5.1** に示す.質問項目には,4.3 に示したよ うな効果が実感できたかどうかを問うべく,表のような質 問を行っている.多くの学生が,他の学生の書き込みを参 考にしたこと,問題を解く上でのヒントを得ることができ ていたと回答している.

また,自由記述では「他の人の意見と照らし合わせて自 分の考えを考察を確認することが出来る」「自分のペースで 演習を進められる」などの利点を挙げたものがある一方, 「学習が進むにつれ、チャンネルの数が多くなってくると 復習の際にどこを見てよいかわからなくなる」といった問 題点も指摘された. また、Bot からプライベートチャンネ ルへの投稿は匿名で行われていたが,実際にはチャンネル に受講者が招待された旨のメッセージが名前つきでプライ

ベートチャンネルに自動送信されてしまうため,「匿名で 投稿できるはずだが,招待順で誰が投稿したかわかってし まうので、改善されると投稿しやすくなる」という、匿名 性を保ってほしい旨の意見が多くみられた. また「Bot 自 身からヒントや注意点をもらえるようにしてほしい」とい う機能追加の要望があった.

## **6.** 考察

Note & Key on Slack を使用した結果,書き出された文 字数やその内容を見ても,それぞれの学習者が何等かの意 味のある書き出しを行わせ,学習者がプログラムの内容と 出力結果を通じて体験したことを自分の言葉を使って書き 出し(言語化)させることができたと考えられる.

一方で,授業の実践方法やシステムとしての課題もあり, 次に述べていく.

#### **6.1** 授業実践としての課題

受講者が他の人の書き出しをあまり読んでいない印象が ある. 特に,「次のテーマ」を設定してしまうと, Bot が 次のテーマを提示するので,招待されたプライベートチャ ンネルを訪問せずに次の活動に入ってしまうことがあっ た. そのため、第2回以降は「次のテーマ」を設定するの をやめ,招待されたプライベートチャンネル内に教員が次 のテーマの名称を投稿することで,チャンネルの内容(他 の受講者の書き出し)を読ませるようにした.

しかしそれでも解説文を読んでいない状態で質問をして くる受講者もいるなど,他の受講者の書き出しに関心をも たない受講者が多いのが現状である.そこで,書き出しに ついて議論させる(例えば,よかった書き出しにスタンプ をつけされる程度もよい.)機会を積極的に推奨する必要 がある.実際「よかった書き込みにスタンプをしよう」と 教員が書き込んだが,スタンプをつける受講者は少数であ り,スタンプをつけないと先に進めない,くらいの仕組み が必要と考えられる.

### **6.2** システムとしての課題

上記に関連して,スタンプや返信などのリアクションが あまり行われないのは,Bot がプライベートチャンネルに 対して匿名で書き出しを送信する(これは,匿名のほうが 書くことに抵抗がないとの判断でそうしている)ため、そ の後書き込みに対して返信がついたとしても、投稿した ユーザに通知が伝わらないという問題があるためである.

そこで,スタンプや返信がついたことをそのユーザに通 知する仕組みがあると,議論がより深まるのではないかと 考えている. どのユーザが投稿を行ったかは、Slack には 送信しないものの Bot のログには残っているため、投稿し たユーザだけに通知を行うことは可能であるため,今後実 装する予定である.

### Boxplot grouped by channel

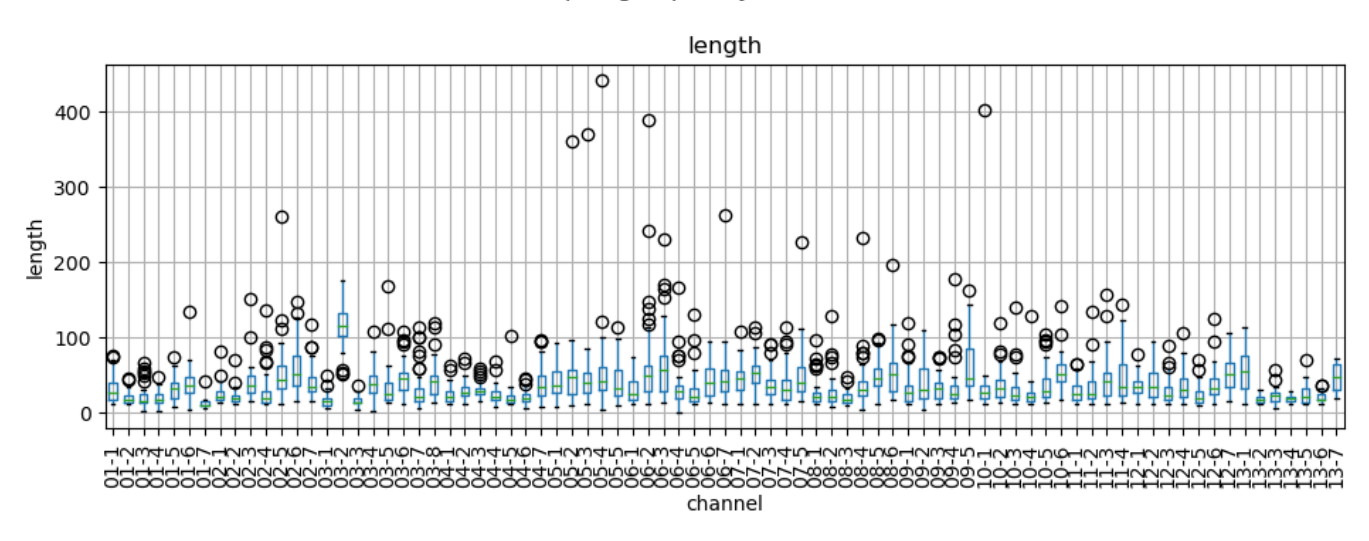

図 **5** チャンネルごとの文字数の分布

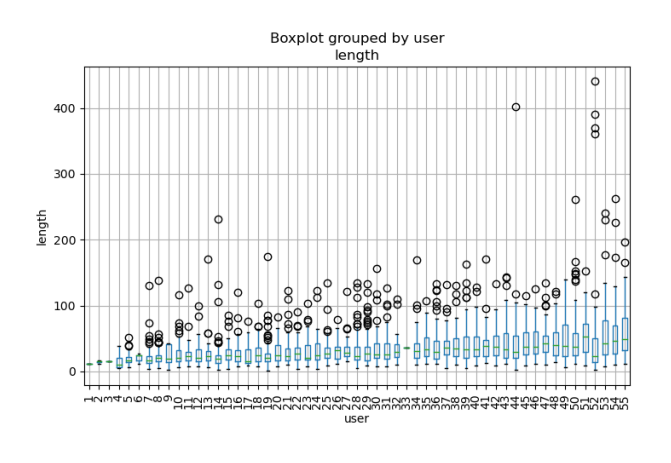

図 **6** ユーザごとの文字数の分布

# **7.** まとめ

プログラミング等の演習中において,気づいたことを書 き出し,他の学習者と共有するシステムを開発し,授業で 運用中の経過を報告した.学習した内容を書き出すことに より,学習者が自分自身の考えを整理することができる, 他の学習者の異なる考えに触れることで新しい発想を得る ことができる、などの効果が期待される. しかし、他の学 習者がすでに書き出した内容を事前に見てしまうことで, 他の学習者と似たような意見を書いてしまう恐れがある. これを防ぐために,「自分が書き込みをするまでは,他の学 習者の書き込みを見ることはできない」という制約が必要 であると考え,システムを開発した.

これまで開発したシステムを改良し,コミュニケーショ ンツールである Slack 上で動作する Bot として実装しなお した. また、テーマの一覧を閲覧·編集可能な管理画面を 設置し, Bot の動作を制御できるようにした. これにより, Slack の使いやすいインターフェースや通知機能を利用で

き,先述したような問題点を解決できると期待される.

現時点では授業の中盤まで進んでおり,ここまで各受講 者がなんらかの書き出しに参加しており,教員からの説明 がなくても自ら学習内容について理解を進めることができ ているとみなせるが,受講者同士で書き出しを見て相互に 評価する段階までは至っておらず,システムや授業の進め 方に改善が必要と考えられる. なお、発表時点では授業が 終了しているため,授業全体を通した使用結果を報告でき る予定である.

謝辞 本研究は JSPS 科研費 19K03153 の助成を受けた ものです。

### 参考文献

- [1] 小林敬一: 他の学習者に教えることによる学習はなぜ効果 的なのか?,教育心理学研究,Vol. 68, No. 4, pp. 401–414 (オンライン),DOI: 10.5926/jjep.68.401 (2020).
- [2] 大林史明,下田 宏,吉川榮和: 仮想生徒へ「教えること で学習する」CAI システムの構築と評価,情報処理学会論 文誌, Vol. 41, No. 12, pp. 3386-3393 (2000).
- [3] 白水 始,伴 峰生,辻 真吾,飯窪真也,齊藤萌木:協調 学習の授業づくり支援のための「学譜システム」開発,情 報処理学会論文誌,Vol. 60, No. 5, pp. 1201–1211 (2019).
- [4] 長 慎也, 山中脩也, 北島茂樹, 今野貴之: 情報系初年次 のプログラミング演習における,コンピュータとの対話を 重視したコースデザインと支援システム,技術報告 20,明 星大学, 明星大学, 明星大学, 明星大学 (2019).
- [5] 長 慎也,山中脩也,北島茂樹,今野貴之: C.S. Peirce の 探究過程と SECI モデルに基づくプログラミング演習の実 践とその支援システム, しごと能力研究, Vol. 2020 特別 号, pp. 84–97 (2020).
- [6] Cho, S., Yamanaka, N., Kitajima, S. and o, T. K.: The Tools which Assist "Creating Questions througn Interaction with a Computer(Abstract only), *WCCE 2022 Book of Abstracts* (2022). https://wcce2022.org/WCCE\_ 2022\_Book\_of\_Abstracts.pdf(2023-06-14).

表 **3** チャンネル(テーマ)名と質問の内容 (1~7 回)

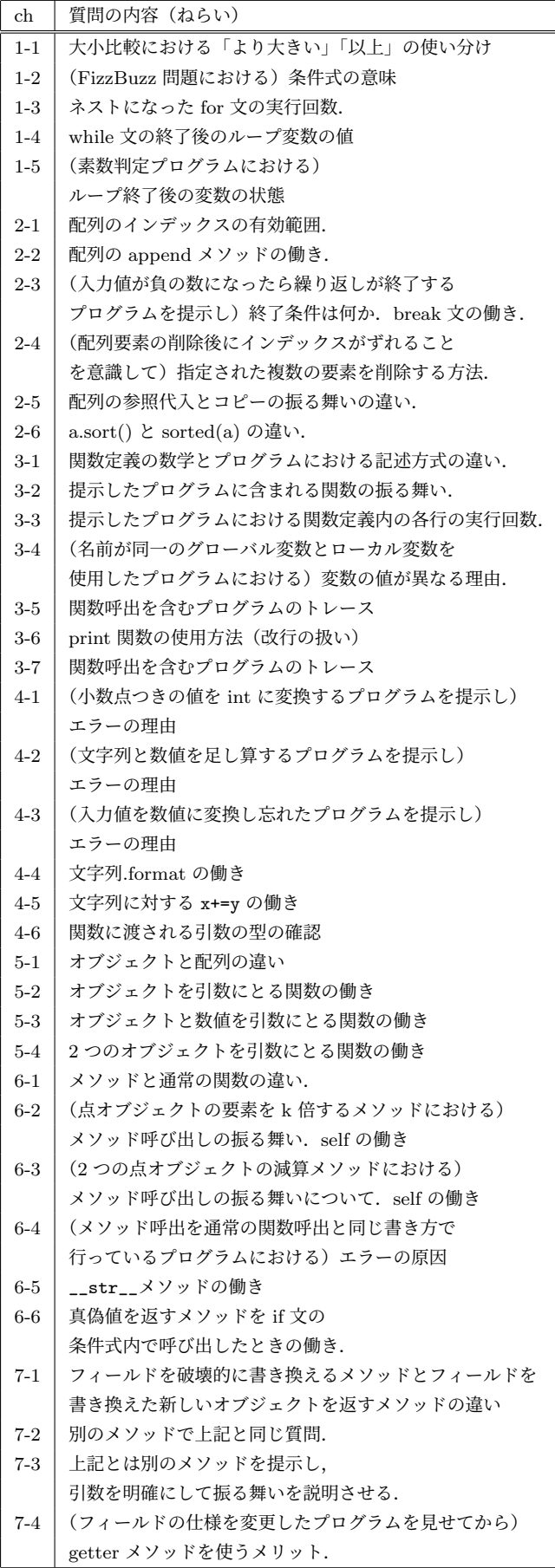

# 表 **4** チャンネル(テーマ)名と質問の内容 (8~13 回)

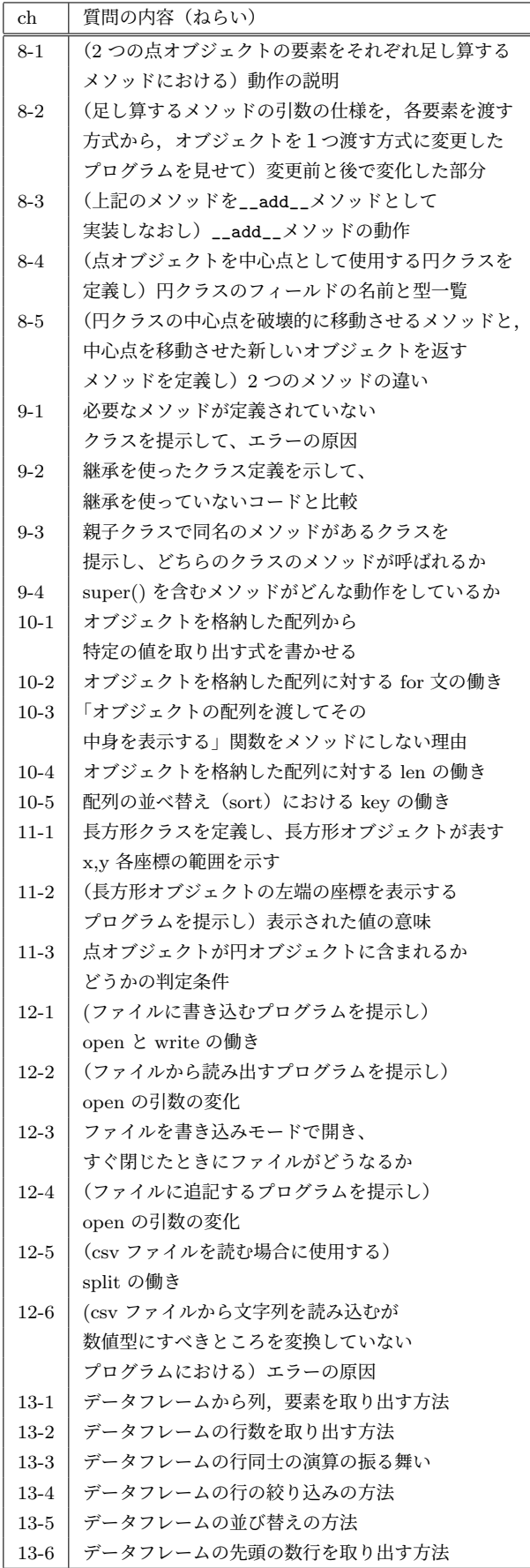